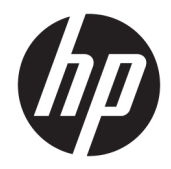

# HP II сызықты штрихкод сканері

Пайдаланушы нұсқаулығы

© Copyright 2016, 2018 HP Development Company, L.P.

Осы құжатта берілген ақпарат ескертусіз өзгертіледі. HP өнімдері мен қызметтеріне кепілдік осындай өнімдермен және қызметтермен бірге берілетін тікелей кепілдік мәлімдемелерінде ғана беріледі. Осы құжаттағы ақпарат қосымша кепілдік деп түсінілмеуі тиіс. HP компаниясы осы құжаттағы техникалық немесе редакторлық қателер немесе қамтылмай қалған мәліметтер үшін жауапты емес.

Екінші басылым: маусым, 2018 ж.

Бірінші басылым: желтоқсан, 2016 ж.

Құжат бөлігінің нөмірі: 915238-DF2

#### **Осы нұсқаулық туралы**

Бұл нұсқаулық HP II сызықты штрихкод сканерін орнату және қолдану туралы ақпарат береді.

- **АБАЙ БОЛЫҢЫЗ!** Алды алынбаса, өлім жағдайына немесе ауыр жарақатқа себеп болуы **мүмкін**  болған қауіпті жағдайды көрсетеді.
- **ЕСКЕРТУ:** Алды алынбаса, өлім жеңіл немесе орташа жарақатқа себеп болуы **мүмкін** болған қауіпті жағдайды көрсетеді.
- $\ddot{a}$  **МАҢЫЗДЫ АҚПАРАТ:** Маңызды, бірақ қауіпті емес ақпаратты көрсетеді (мысалы, мүліктік залалға қатысты хабарлар). Ескертпе пайдаланушыға процедураны дәл сипатталғандай орындалмаса, деректердің жойылуына немесе жабдық не бағдарламалық құралдың зақымдалуына себеп болуы мүмкін. Сонымен қатар тұжырымды түсіндіру немесе тапсырманы орындау туралы негізгі ақпаратты қамтиды.
- **ЕСКЕРТПЕ:** Негізгі мәтіннің маңызды бөлімдерін ерекшелеуге немесе қосымша жасауға арналған қосымша ақпараттан тұрады.
- **КЕҢЕС:** Тапсырманы аяқтауға арналған пайдалы кеңестерді қамтамасыз етеді.

## **Мазмуны**

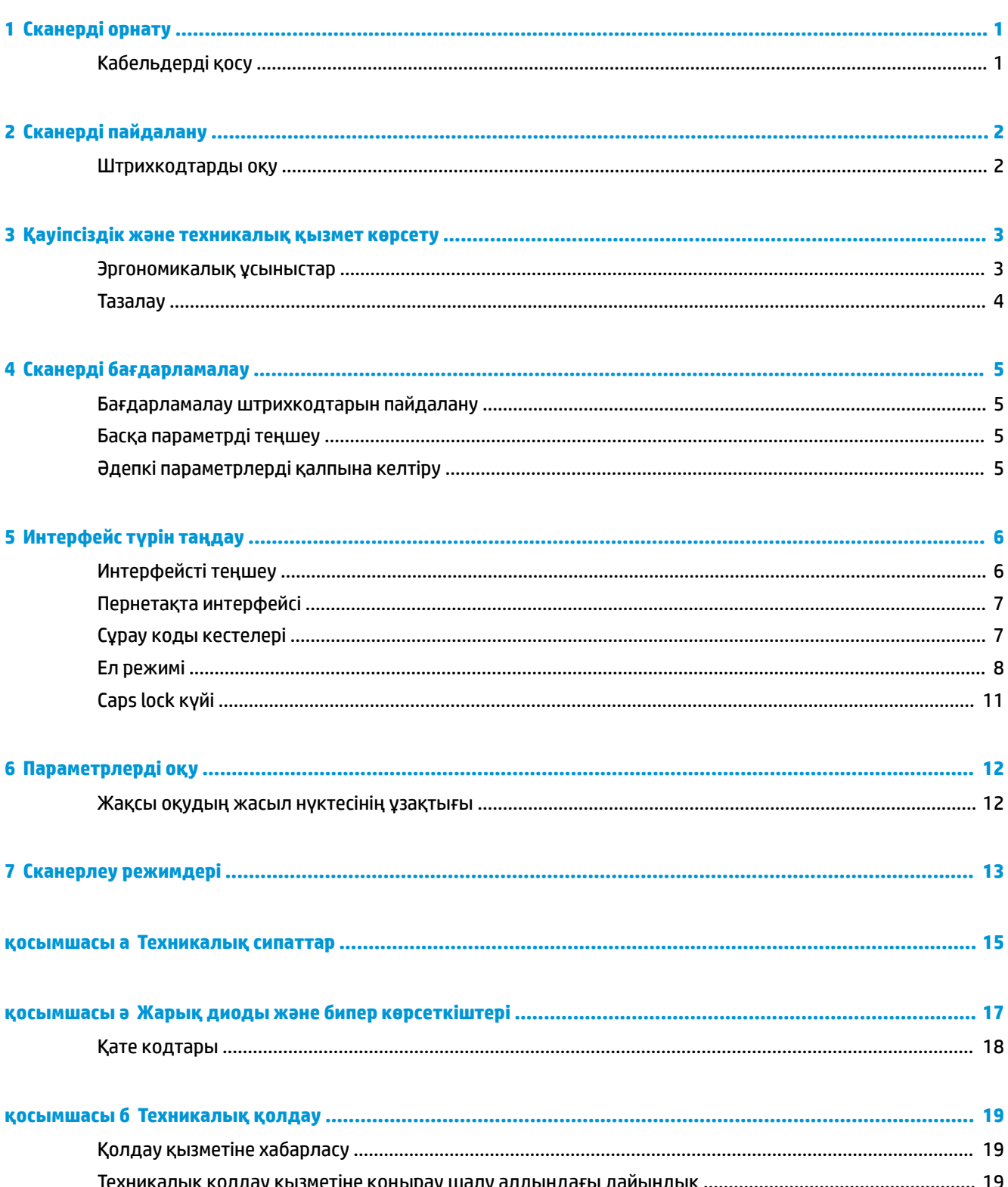

# <span id="page-6-0"></span>**1 Сканерді орнату**

### **Кабельдерді қосу**

**1.** Интерфейс кабелін сканердің астыңғы жағына жалғаңыз.

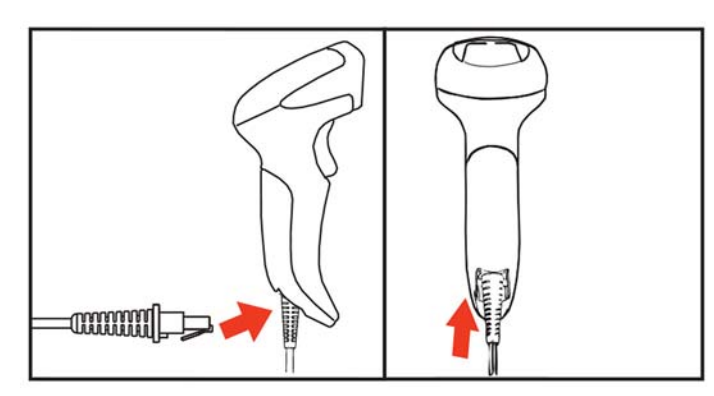

**2.** Интерфейстік кабельдің басқа ұшын хост құрылғысындағы USB қосқышына жалғаңыз.

#### **USB**

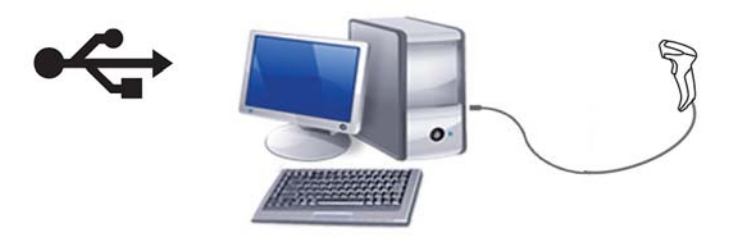

Кабельді сканерден ажырату үшін қағаз қысқышын сканердің алдындағы саңылауға салып, кабельді сканерден төменде көрсетілгендей алып тастаңыз.

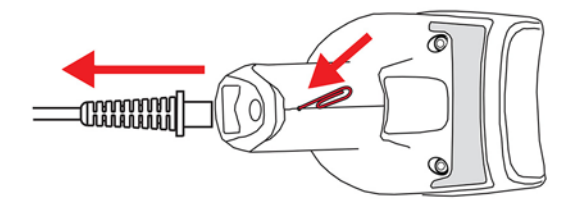

## <span id="page-7-0"></span>**2 Сканерді пайдалану**

#### **Штрихкодтарды оқу**

Сканерді межелі орынға бағыттап, штрихкод белгісін кодсыздау үшін шамды (қызыл сәуле) іске қосу үшін триггерді тартыңыз. Триггер босатылғанша не белгі оқылмайынша немесе «өз уақытындағы максималды сканерлеуге» жетпейінше шам қосулы күйінде қалады. Штрихкод жапсырмасын сканерлеу кезінде қашықтықты не бұрышты оқуды жеңілдету жапсырмасына дейін реттеуге болады. Сканерлеу жолы штрихкодтың барлық жолақтарымен және кеңістігімен қиылысатынын тексеріңіз.

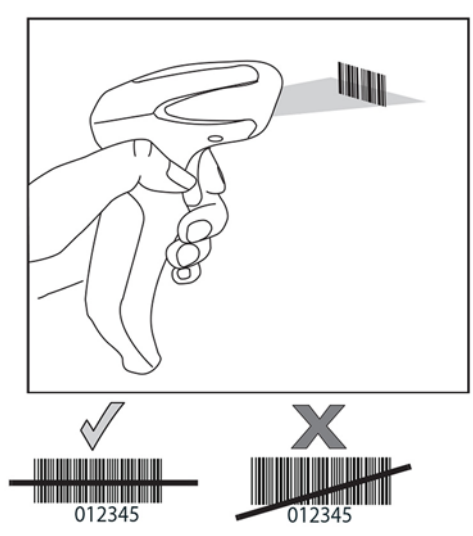

Сканерді тікелей штрихкод үстінде ұстап тұрмаңыз. Штрихкодтан сканерге тікелей қайта түсетін жарық айналық шағылыс деп аталады. Бұл айналық шағылыс кодсыздауды қиындатады. Сканерді 65° бұрышқа дейін алға немесе артқа еңкейту арқылы сәтті түрде кодсыздауға болады.

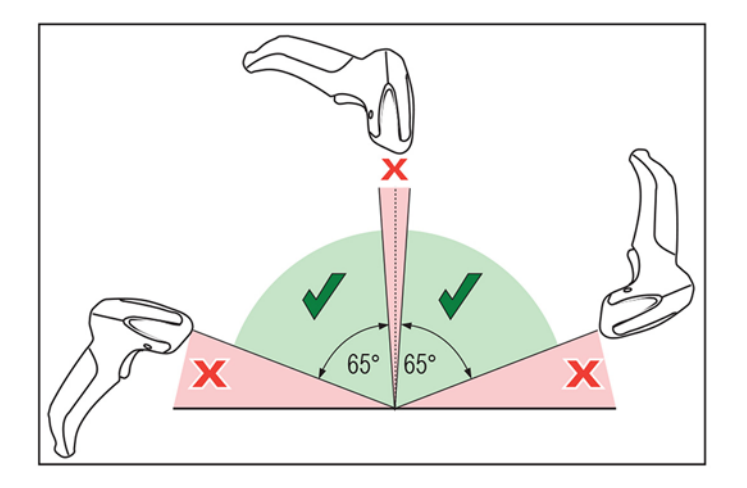

# <span id="page-8-0"></span>**3 Қауіпсіздік және техникалық қызмет көрсету**

#### **Эргономикалық ұсыныстар**

- Қайталанатын әрекетті азайту немесе жою
- Табиғи қалпын реттеу
- Шамадан тыс күшті азайту немесе жою
- Жиі пайдаланылатын нысандарды жақын жерде сақтау
- Тапсырмаларды дұрыс биіктікте орындау
- Дірілді азайту немесе жою
- Тікелей қысымды азайту немесе жою
- Реттелетін жұмыс станцияларын қамтамасыз ету
- Тиісті аралық қалдыру
- Сәйкес жұмыс ортасын қамтамасыз ету
- Жұмыс процедураларын жақсарту

**АБАЙ БОЛЫҢЫЗ!** Эргономикалық жарақат алу қаупін болдырмау не барынша азайту үшін, төмендегі ұсыныстарды орындаңыз. Жұмысшылардың жарақан алуына жол бермеу мақсатында компанияның қауіпсіздік бағдарламаларын ұстануды қамтамасыз ету үшін жергілікті денсаулықты тақтау және қауіпсіздік менеджерімен кеңесіңіз.

<span id="page-9-0"></span>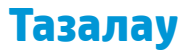

Сыртқы беттер мен сканерлеу терезелеріне сұйықтық төгілгенде, дақтар түскенде немесе қоқыс жиналғанда, сканерлеу барысында ең жақсы өнімділікті қамтамасыз ету үшін мерзімді түрде тазалап отыру керек.

Өнімді тазалау үшін жұмсақ, құрғақ шүберекті пайдаланыңыз. Өнім қатты кірлеген болса, оны тез әсер етпейтін тазалау құралына немесе этил спиртіне батырылған жұмсақ шүберекпен тазалаңыз.

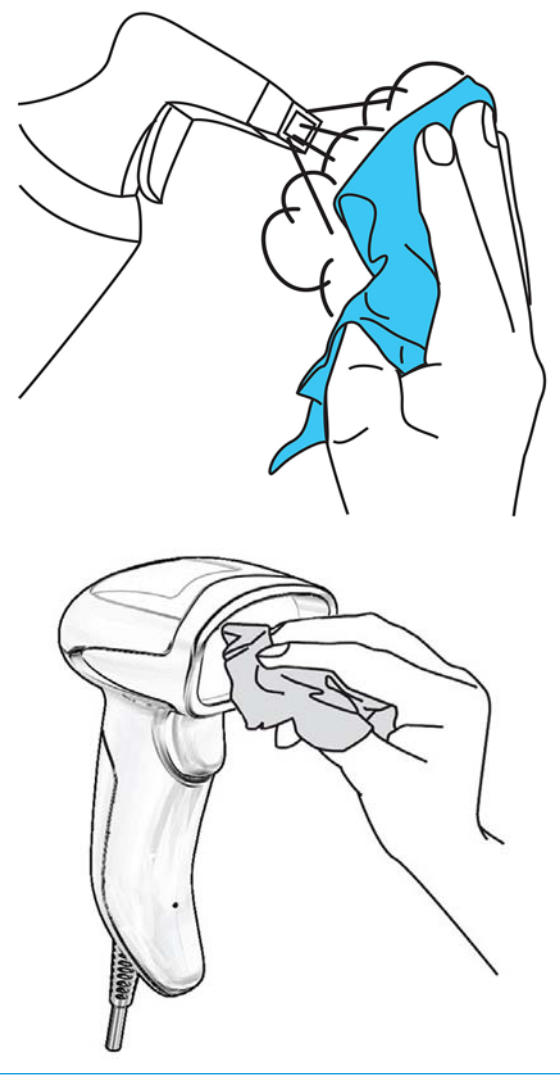

**МАҢЫЗДЫ АҚПАРАТ:** Сканерлеу терезелерін немесе пластмассасын тазалау үшін бұдыр немесе тез әсер ететін тазалау құралдарын немесе төсемені пайдаланыңыз.

Сұйықтықты тікелей аспаптың үстіне бүркпеңіз немесе құймаңыз.

## <span id="page-10-0"></span>**4 Сканерді бағдарламалау**

Сканер зауытта стандартты әдепкі мүмкіндіктер жинағымен теңшеледі. «Интерфейстер» бөлімінен интерфейс штрихкодын сканерлеген соң басқа опцияларды таңдап, сканерді *HP бөлшектеп сатылатын сызықты штрихкод сканерін бағдарламалау анықтамалық нұсқаулығы* (PRG) бөлімінде қолжетімді штрихкодтарды пайдалану арқылы теңшеңіз. Интерфейсіңіздің сәйкес мүмкіндіктері бөлімін және PRG нұсқаулығындағы «Деректерді өңдеу» және «Таңбалар» бөлімдерін қарап шығыңыз.

#### **Бағдарламалау штрихкодтарын пайдалану**

Бұл нұсқаулық сканеріңізді қайта конфигурациялауға мүмкіндік беретін штрихкодтарды қамтиды. Әдепкі параметрлерді қалпына келтіру штрихкоды сияқты кейір бағдарламаланатын штрихкод жапсырмалары өзгерістің күшіне енуі үшін сол жапсырманың сканерленген көшірмесін ғана қажет етеді.

Басқа штрихкодтарды сканерлеу үшін сканер «Бағдарламалау режиміне» орнатылуы қажет. Бағдарламалау режиміне өту үшін ENTER/EXIT штрихкодын сканерлеп, қажетті параметр баптауларын сканерлеңіз және өзгерістерді қабылдау үшін ЕНГІЗУ/EXIT штрихкодын қайта сканерлеңіз. Сканер Бағдарламалау режимінен шығып, қалыпты жұмыс режиміне қайтады.

#### **Басқа параметрді теңшеу**

Қосымша бағдарламалау штрихкодтары бағдарламалау мүмкіндіктерін теңшеу мүмкіндігін беретін PRG нұсқаулығында қолжетімді. Егер сіздің орнатуыңыз стандартты әдепкі параметрлерден басқа бағдарламалауды талап етсе, PRG нұсқаулығын қараңыз.

### **Әдепкі параметрлерді қалпына келтіру**

Сканерде қандай бағдарламалау опциялары бар екендігін анық білмесеңіз немесе кейбір опцияларды өзгертіп, енді өзгертпелі зауыттық параметрлерді қалпына келтіргіңіз келсе, сканерді бастапқы конфигурациясына қайтару үшін төмендегі штрихкодты сканерлеңіз. Басқа опцияларды және стандартты зауыттық параметрлер тізімін алу үшін PRG нұсқаулығынан қараңыз.

**ЕСКЕРТПЕ:** Зауыттық әдепкі параметрлер интерфейс түріне негізделеді. Бұл жапсырманы сканерлеуден бұрын сканер дұрыс интерфейске теңшелгенін тексеріңіз. Қосымша ақпаратты [Интерфейс түрін таңдау](#page-11-0) (6-бет) бөлімінен қараңыз.

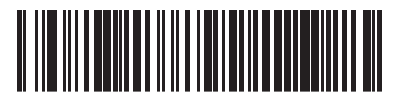

Әдепкі параметрлерді қалпына келтіру

### <span id="page-11-0"></span>**5 Интерфейс түрін таңдау**

Сканер мен оның хосты арасындағы физикалық байланысты аяқтағаннан кейін жүйенің дұрыс интерфейс түрін таңдау үшін тиісті штрихкодты сканерлеңіз. Әрбір интерфейс түріне арналған Ақпарат және бағдарламалау опциялары осы тарауда берілген. Әдепкі параметрлер мен қосымша ақпарат алу үшін PRG нұсқаулығын қараңыз.

#### **Интерфейсті теңшеу**

Жүйеге интерфейс түрін таңдау үшін, тиісті бағдарламалау штрихкодын сканерлеңіз.

**ЕСКЕРТПЕ:** Кейбір басқа бағдарламалау мүмкіндіктері мен опцияларынан айырмашылығы – интерфейс таңдаулары тек бір бағдарламалау штрихкод жапсырмасын сканерлеуді қажет етеді. Интерфейс штрихкодын сканерлеуден бұрын ENTER/EXIT штрихкодын СКАНЕРЛЕМЕҢІЗ.

Кейбір интерфейстер қуат қосулы кезінде сканерді өшірулі күйінде іске қосуды қажет етеді. Осы күйге орнатылғанда, қосымша сканер конфигурациясы қажет болса, триггерді тартып, бес секунд ұстап тұрыңыз. Сканер штрихкодтармен бағдарламау мүмкіндігін беретін күйге өзгереді.

**USB-COM**

RS-232 стандартты интерфейсін үлгілеуге арналған USB COM

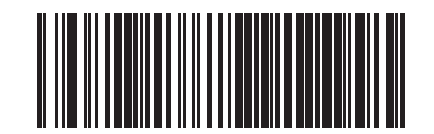

USB-COM-STD таңдау

Дұрыс USB Com драйверін <http://www.hp.com/support>сілтемесінен жүктеп алыңыз.

### <span id="page-12-0"></span>**Пернетақта интерфейсі**

USB пернетақтасына арналған опцияларды таңдау үшін төмендегі бағдарламалау штрихкодтарын пайдаланыңыз.

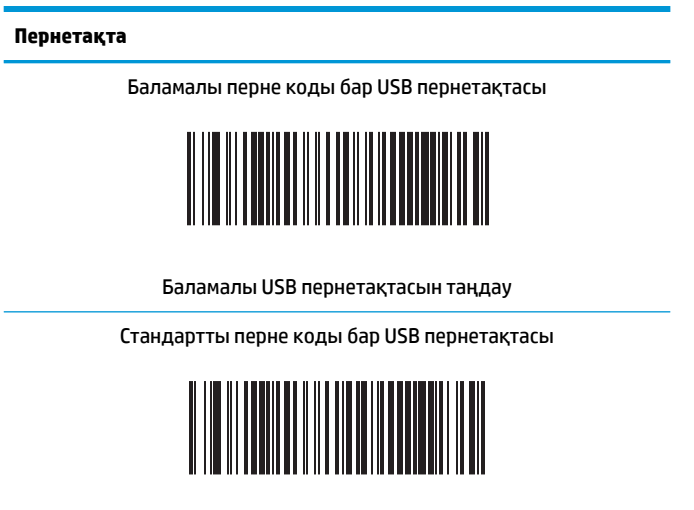

USB пернетақтасын таңдау

### **Сұрау коды кестелері**

Пернетақта интерфейстеріне арналған басқару таңбасының эмуляциясы туралы ақпарат алу үшін PRG нұсқаулығын қараңыз.

<span id="page-13-0"></span>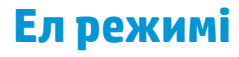

l,

Бұл мүмкіндік пернетақтада қолдау көрсетілетін елді/тілді көрсетеді. Тек USB пернетақтасысы (балама перне кодтауынсыз) ғана барлық елдердегі режимдерді қолдайды.

Басқа барлық интерфейстер мына елдерде ҒАНА қолдау көрсетілген: АҚШ, Бельгия, Ұлыбритания, Франция, Германия, Италия, Испания және Швеция.

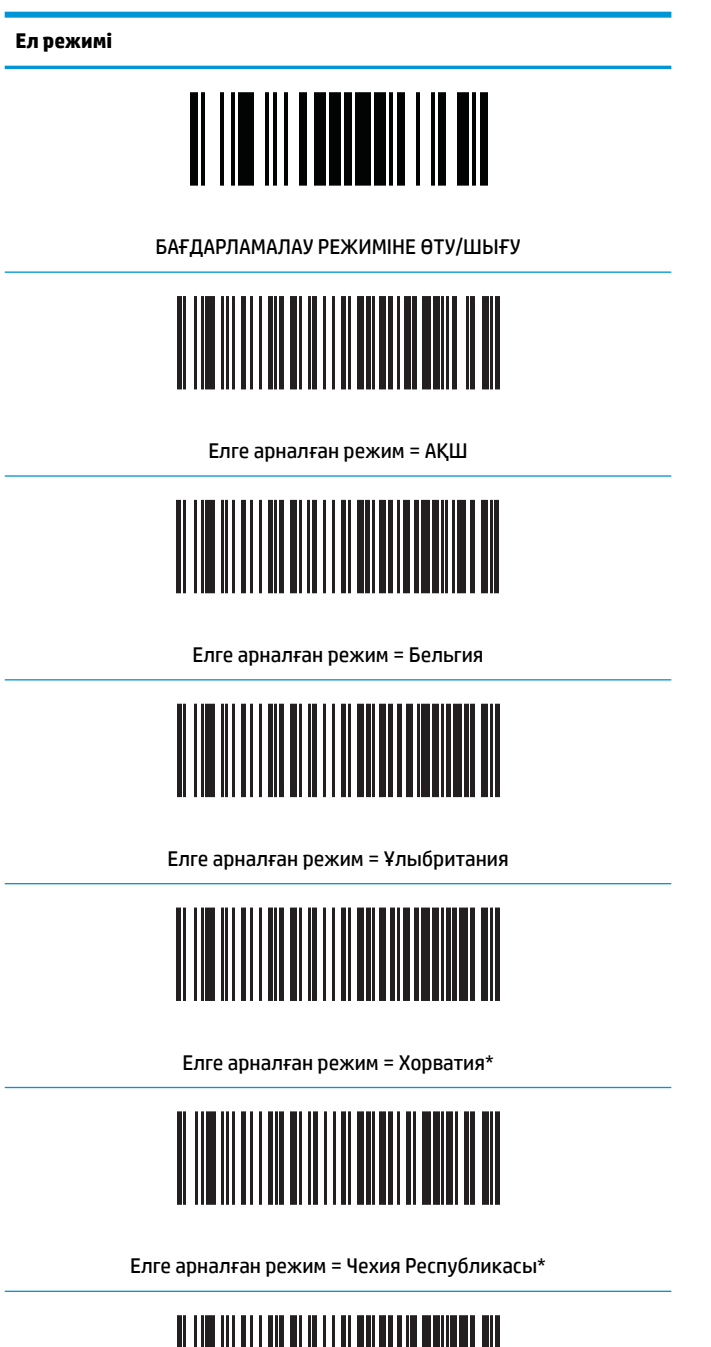

Елге арналған режим = Дания\*

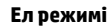

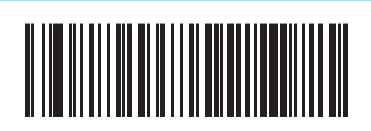

Елге арналған режим = Франция

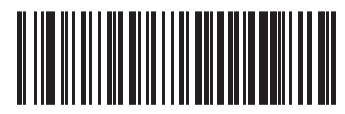

Елге арналған режим = Канадалық француз

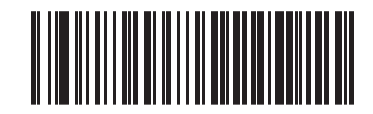

Елге арналған режим = Германия

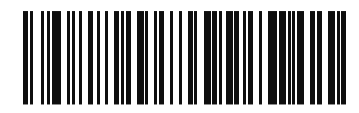

Елге арналған режим = Венгрия

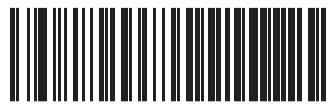

Елге арналған режим = Италия

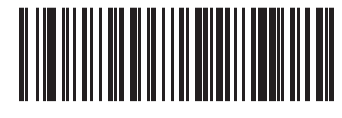

Елге арналған режим = 106 пернелік жапон\*

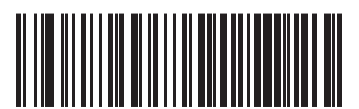

Елге арналған режим = Литва

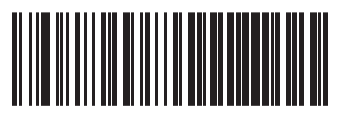

Елге арналған режим = Норвегия\*

**Ел режимі**

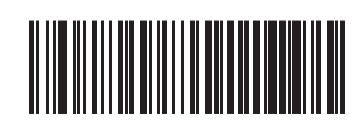

Елге арналған режим = Польша\*

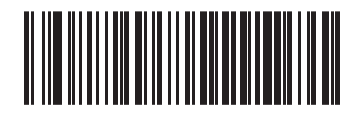

Елге арналған режим = Португалия\*

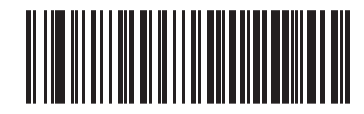

Елге арналған режим = Румыния\*

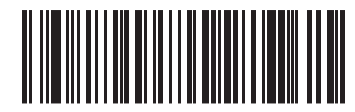

Елге арналған режим = Словакия\*

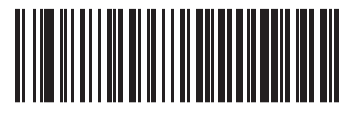

Елге арналған режим = Испания

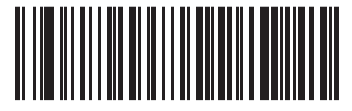

Елге арналған режим = Швеция

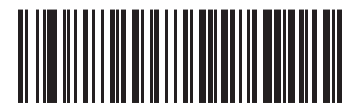

Елге арналған режим = Швейцария\*

\*Елге арналған режим мүмкіндігі сипаттамасында көрсетілген интерфейстерді ғана қолдайды.

### <span id="page-16-0"></span>**Caps lock күйі**

Бұл опция оқу құралы жіберетін таңба деректерінің пішімін көрсетеді. Бұл USB пернетақта интерфейсі тарапынан пайдаланылады.

- 00 = Caps lock өшірулі, таңба деректерін қалыпты пішімде жіберу.
- 01 = Caps lock қосулы, таңба деректерін кері пішімде жіберу.
- 02 = Автоматты Caps lock.

**Caps lock күйі**

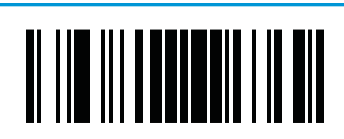

БАҒДАРЛАМАЛАУ РЕЖИМІНЕ ӨТУ/ШЫҒУ

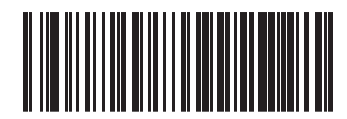

Caps Lock күйі = Caps Lock ӨШІРУЛІ

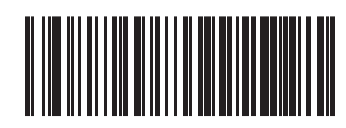

Caps Lock күйі = Caps Lock ҚОСУЛЫ

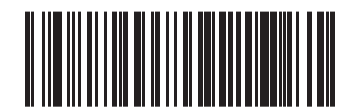

Caps Lock күйі = Caps Lock Автоматты қосу

### <span id="page-17-0"></span>**6 Параметрлерді оқу**

Кескінді түсіру және қайта кодтау үшін сканерді нысанаға қарай жылжытып, бағыттау үлгісін және жарықтандыру жүйесін ортаға келтіріңіз. Қосымша ақпаратты [Сканерді пайдалану](#page-7-0) (2-бет) бөлімінен қараңыз.

Бағыттау жүйесі алу уақытынан кейін автоматты жылдам өшіріледі және ешбір код алынбаса, келесі рет алудың алдында қайта іске қосылады. Белгі қайта кодталғанша жарық қосулы күйде қалады.

Код таңбалары оқылғаннан кейін, сканерді ұстап тұрған қашықтықты реттеңіз.

#### **Жақсы оқудың жасыл нүктесінің ұзақтығы**

Сәтті оқу жақсы оқудың жасыл нүктесі арқылы хабарланады. Жақсы оқудан кейін, жақсы оқу көрсеткісі сәулесінің ұзақтығын анықтау үшін келесі штрихкодтарды пайдаланыңыз.

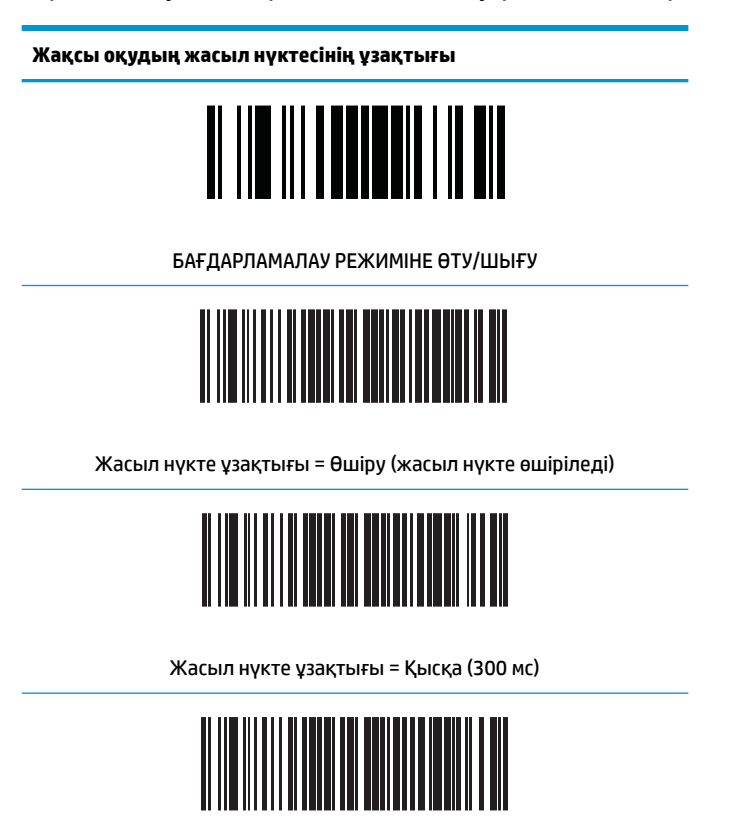

Жасыл нүкте ұзақтығы = Орташа (500 мс)

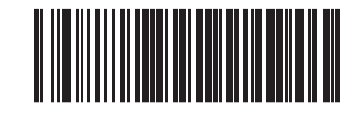

Жасыл нүкте ұзақтығы = Ұзын (800 мс)

## <span id="page-18-0"></span>**7 Сканерлеу режимдері**

Сканерді бір немесе бірнеше сканерлеу режимдерінде пайдалануға болады.

**Бір триггер:** Триггер тартылғанда, төмендегілердің бірі орындалмайынша сканерлеу басталады:

- Бағдарламаланатын уақыт ұзақтығы өтті
- Жапсырма оқылды
- Қосқыш босатылды
- «Ең көп сканерлеу уақытына» жетті

Бұл режим әдеттегі қол сканерлеріне қатысты болып табылады.

**Қосқышы көп басып тұру:** Триггер тартылғанда, триггер босатылмайынша, бағдарламаланатын уақыт ұзақтығы өтпейінше немесе «ең көп сканерлеу уақытына» жетпейінше, сканерлеу басталып, өнім сканерлейді. Жапсырманы оқу сканерлеуді тоқтатпайды. «Қосарлы оқудың» күту уақыты режимі қалаусыз бірнеше рет оқуға жол бермейді.

**Қосқышты бірнеше басу:** Триггер қайта тартылмайынша не «ең көп сканерлеу уақытына» жетпейінше немесе бағдарламаланатын уақыт ұзақтығы өтпейінше, триггер тартылған сканерлеу басталады және триггер босатылғаннан кейін жалғасады. Жапсырманы оқу сканерлеуді тоқтатпайды. «Қосарлы оқудың» күту уақыты қалаусыз бірнеше рет оқуға жол бермейді.

**Жыпылықтау:** Оқу құралы қосқыштың күйіне қарамастан жанып-сөніп жыпылықтайды. Кодты оқу тек жыпылықтауды қосу уақыты кезінде ғана орын алады. «Қосарлы оқудың» күту уақыты қалаусыз бірнеше рет оқуға жол бермейді.

**Әрқашан қосулы:** Шам триггердің күйіне қарамай, әрқашан қосулы болады және оқу құралы кодты оқу үшін әрқашан дайын. «Қосарлы оқудың» күту уақыты қалаусыз бірнеше рет оқуға жол бермейді.

**Нысанды анықтау:** Бұл режимде сканер оқу әрекеттерін бастау үшін көру өрісіндегі көрініс өзгерістерін іздейді. Пайдаланушыға оқу жолының орнын табуға көмектесу үшін жасыл нүкте қосулы күйіне теңшелуі мүмкін. Көріністе нысан бар екендігін анықталғанда, шам қосылып, жасыл нүкте өшіріледі. Соңғы рет оқылғаннан кейін, сканерлеу өтіп кеткен нысанның күту уақыты аяқталмайынша жалғасады. «Қосарлы оқудың» күту уақыты режимі, сканер осы режимде болғанда, қалаусыз бірнеше рет оқуға жол бермейді.

**Триггер нысанының сезгіштігі:** Бұл нысан анықтауға ұқсас. Декодерді белсендіру үшін триггерді тарту керек.

**ЕСКЕРТПЕ:** Қосымша ақпарат алу үшін Өнім анықтамалық нұсқаулығын (PRG) қараңыз.

**Сканерлеу режимі**

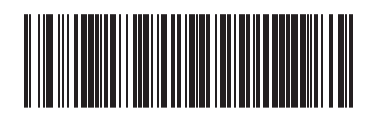

Сканерлеу режимі = Жалғыз қосқыш

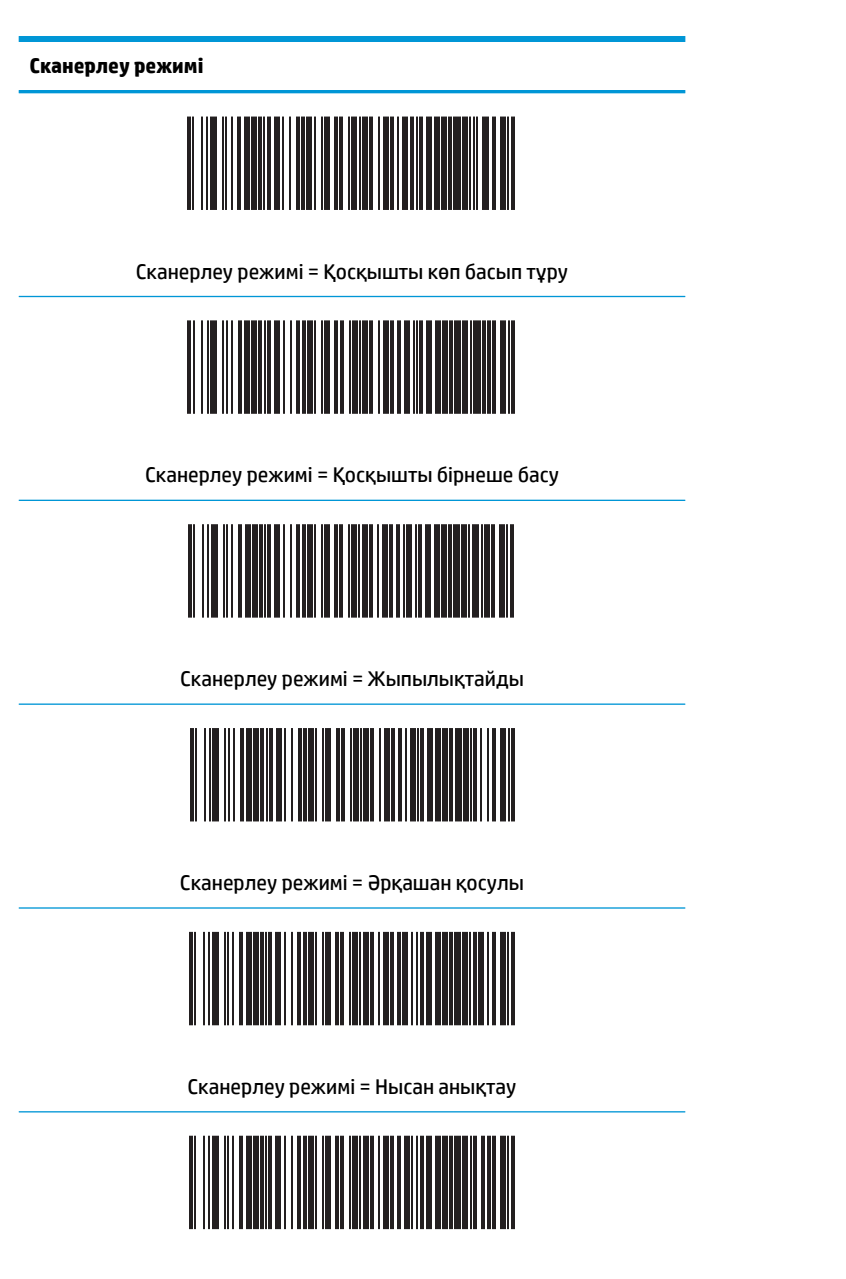

Сканерлеу режимі = Триггер нысаны сезгіштігі

### <span id="page-20-0"></span>**а Техникалық сипаттар**

Төмендегі кестеде физикалық және өнімділік сипаттамалары, пайдаланушы ортасы және ережелер туралы ақпарат бар.

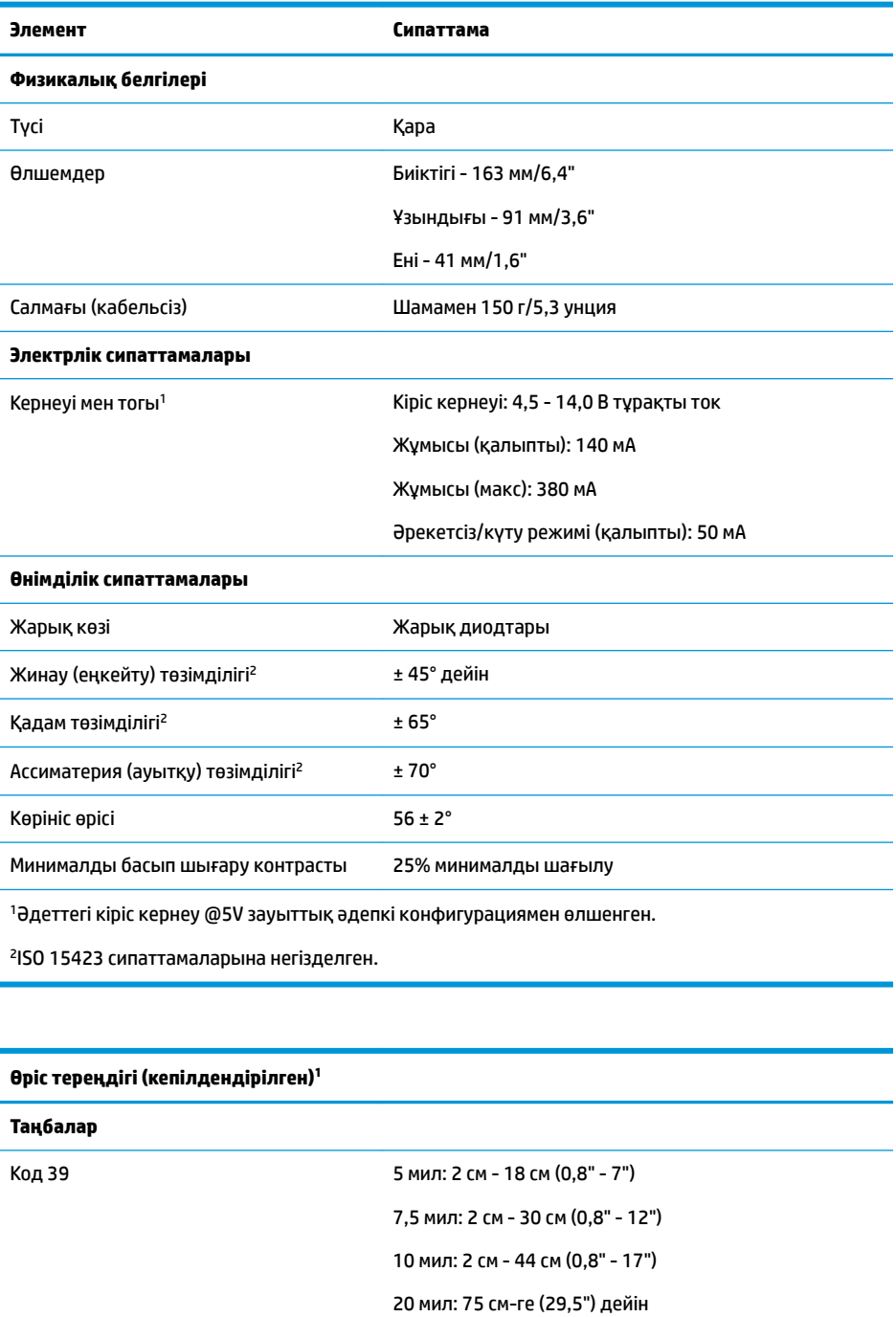

EAN 13 мил: 2 см - 58 см (0,8" - 23")

#### **Өріс тереңдігі (кепілдендірілген)<sup>1</sup>**

Элементтің минималды ені Макс. ажыратымдылығы = 4 мил

<sup>1</sup>EAN негізінде 13 мил DOF. Басқа барлық 1D кодтары Код 39 болып табылады. Барлық жапсырмалар A дәрежесінде, әдеттегі қоршаған орта жарығы, 20°C, жапсырма еңісі 10°

#### **Қайта кодтау мүмкіндігі**

1D штрихкодтары

UPC/EAN/JAN (A, E, 13, 8); UPC/EAN/JAN (соның ішінде P2 /P5); UPC/EAN/JAN (соның ішінде ISBN / Bookland және ISSN); UPC/EAN купондары; Код 39 (соның ішінде толық ASCII); Код 39 Trioptic; Код 39 CIP (Француз фармацевтикасы); LOGMARS (Код 39, стандартты тексеру саны қосылған); Код 32 (Итальяндық фармакод 39); Код 128; код 128 ISBT; 5 ішінен 2 орны ауысқан; 5 ішінен 2 стандартты; 5 CIP (HR) ішінен 2 орны ауысқан; 5 ішінен 2 өндірістік; IATA 5 ішінен 2 әуе жүгі коды; 5 ішінен 2 ақпараттық логикалық, код 4, код 5, 5 ішінен 2 Follet, BC412, код 11; Codabar; Codabar (NW7); ABC Codabar; EAN 128; код 93; MSI; PZN; Plessey; Anker Plessey; GS1 DataBar көп бағытты; GS1 DataBar шектеулі; GS1 DataBar кеңейтілген; GS1 DataBar қысқартылған; DATABAR кеңейтілген купон.

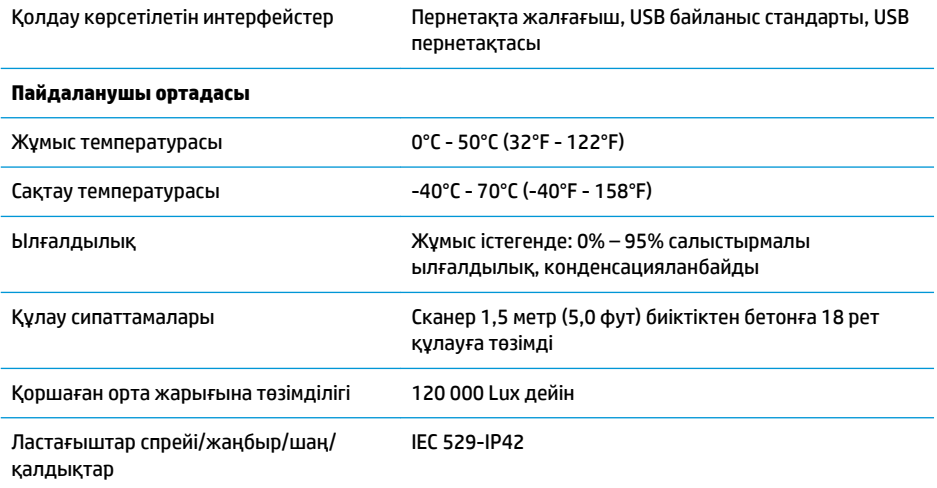

## <span id="page-22-0"></span>**ә Жарық диоды және бипер көрсеткіштері**

Сканердің дыбыстық сигналы шығып, үстіңгі түрлі-түсті ЖД шамы әртүрлі функцияларды не қателерді көрсету үшін жанады. Сонымен қатар «Жасыл нүкте» пайдалы функцияларды орындайды. Мына көрсеткіштер келесі кестелерде беріледі. Кестелерде сипатталған іс-қимылдардың бір ерекшелігі – сканер функциялары бағдарламаланады және осылайша қосылуы немесе қосылмауы мүмкін. Мысалы, қуатты қосудағы дыбыстық сигнал сияқты нақты көрсеткіштерді бағдарламалау штрихкод жапсырмаларын пайдаланып өшіруге болады.

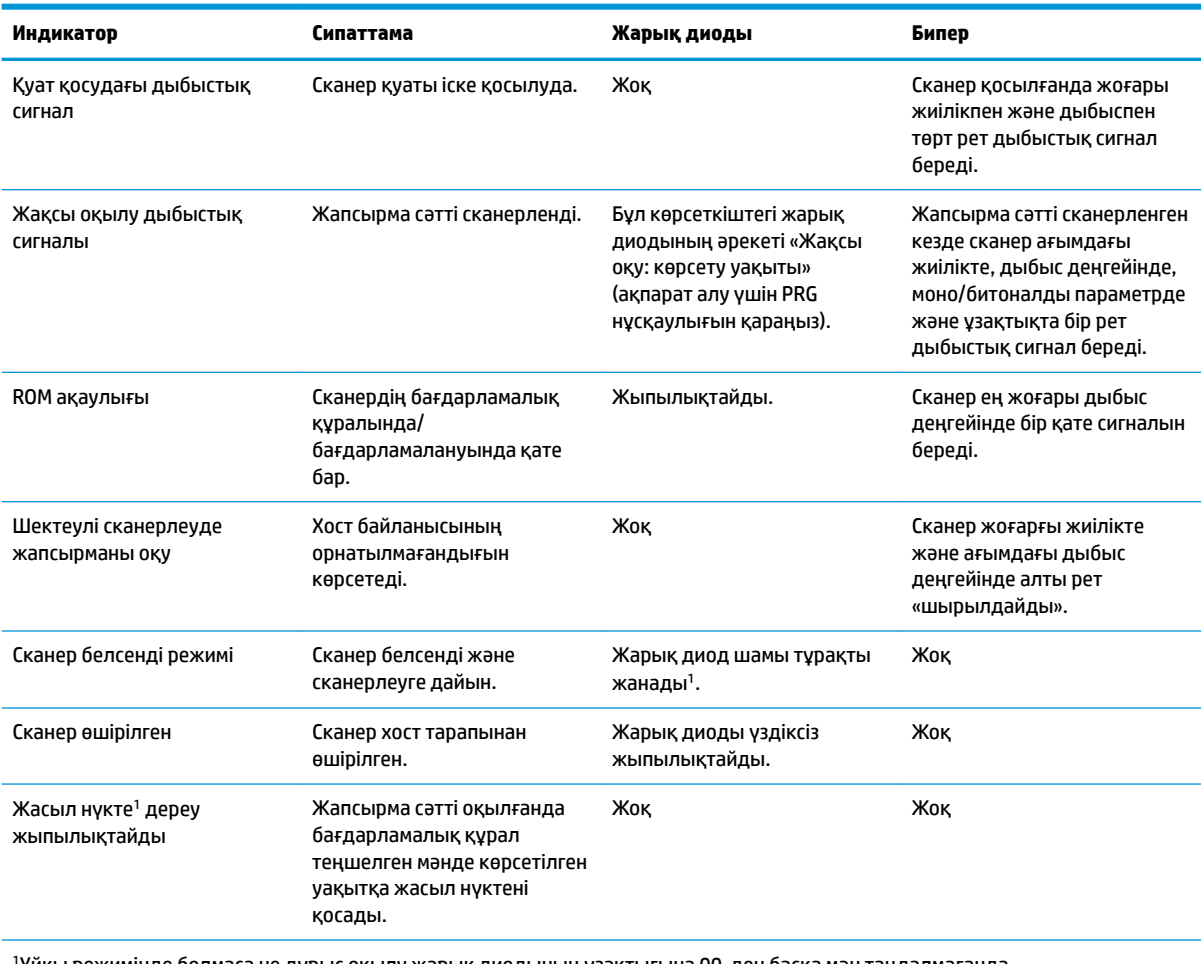

<sup>1</sup>Ұйқы режимінде болмаса не дұрыс оқылу жарық диодының ұзақтығына 00-ден басқа мән таңдалмағанда.

#### **Бағдарламалау режимі** - Келесі көрсеткіштер сканер бағдарламалау режимінде болғанда ҒАНА орын алады.

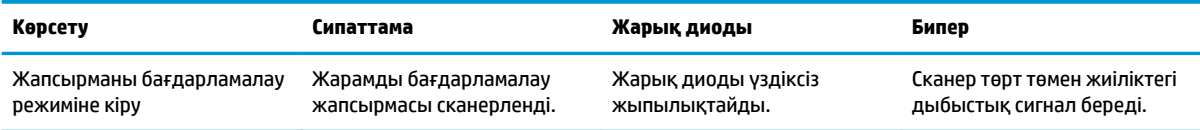

<span id="page-23-0"></span>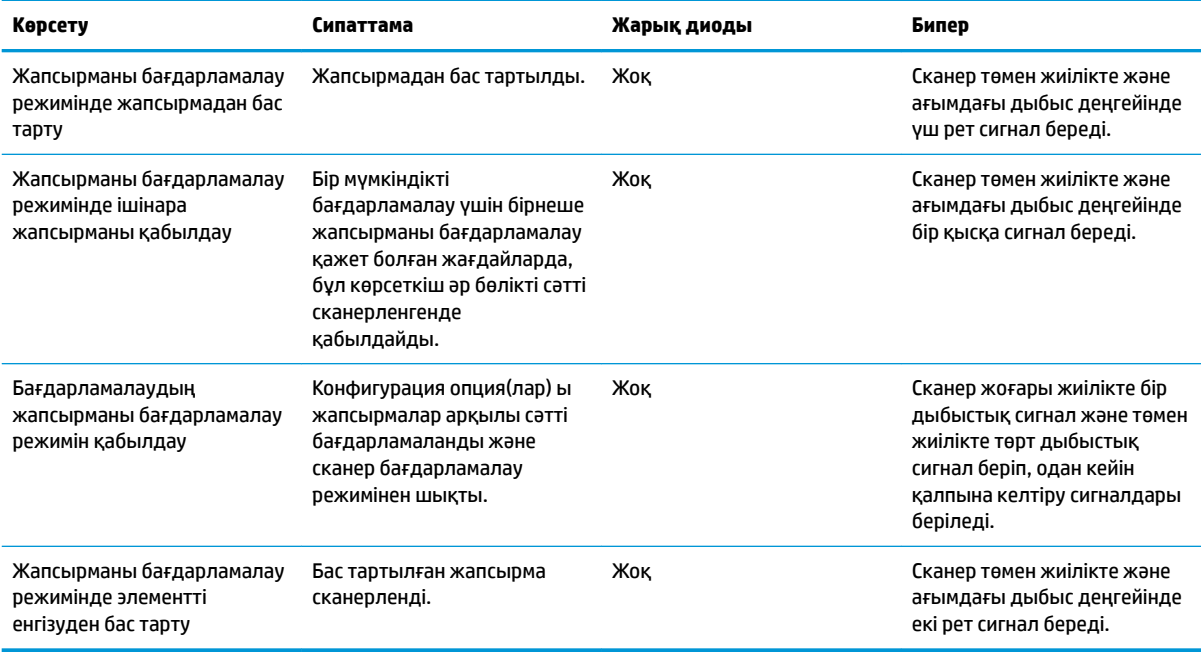

### **Қате кодтары**

Іске қосылған кезде сканер ұзын дыбыстық сигнал береді, бұл сканердің автоматты өзіндік тексерісінен өтпегендігін және FRU (оңай ауыстырылатын бөлшек) оқшаулану режиміне ауыстырылғандығын білдіреді. Сканер ысырылса, бұл тәртіп қайталанады. FRU көрсету кодын есту үшін триггерді басып, жіберіңіз.

Төмендегі кестеде табылған қатеге байланысты жарық диодының жыпылықтауы/дыбыстық сигнал кодтары түсіндіріледі.

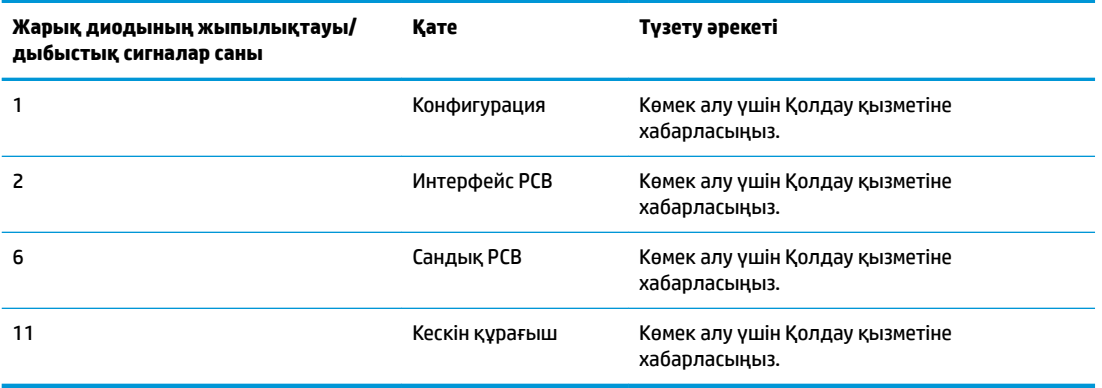

### <span id="page-24-0"></span>**б Техникалық қолдау**

### **Қолдау қызметіне хабарласу**

Жабдық немесе бағдарламалық құрал ақауын шешу үшін <http://www.hp.com/support>мекенжайына өтіңіз. Бұл сайтты ақауларды жою туралы талқылау форумдар және нұсқаулардың сілтемелерін қамтитын өнім туралы ақпаратты алу үшін пайдаланыңыз. Сонымен қатар HP компаниясына хабарласу және қолдау көрсету қорабы туралы ақпаратты алуыңызға болады.

#### **Техникалық қолдау қызметіне қоңырау шалу алдындағы дайындық**

Егер мәселе шешілмесе, техникалық қолдау қызметіне қоңырау шалу қажет болуы мүмкін. Қоңырау шалғанда сізде келесі ақпарат болуы керек:

- Егер өнім HP POS компьютеріне қосылған болса, POS компьютерінің сериялық нөмірін беріңіз
- Шоттағы сатып алынған күн
- Өнімде орналасқан қосалқы бөлшектердің нөмірлері
- Ақаулық туындаған кездегі жағдай
- Алынған қате туралы хабарлар
- Жабдық конфигурациясы
- Пайдаланылатын жабдық пен бағдарламаның атауы мен нұсқасы